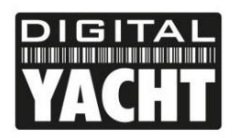

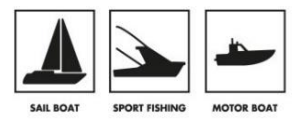

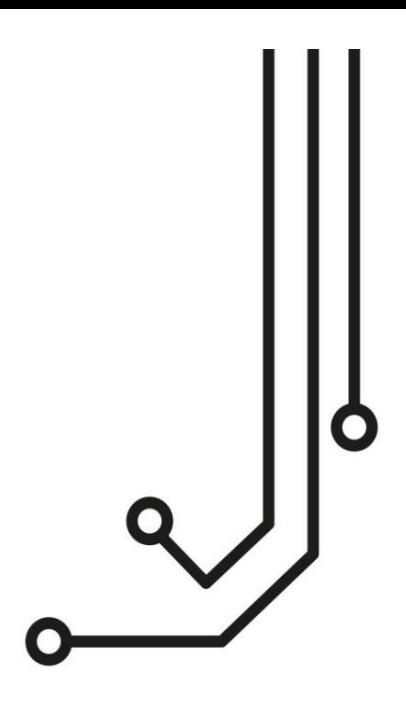

# AIT1500 KLASSE B AIS RANSPONDER

**Installations - und Benutzerhandbuch** 

+49 (0) 69 222 224 615 info@digitalyacht.de

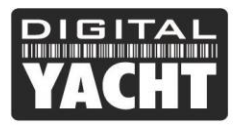

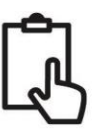

## 1. Einführung

 $\mathbf 0$ 

Herzlichen Glückwunsch zum Kauf Ihres AIT1500 Klasse B AIS-Transponders. Es wird empfohlen, dass Ihr Transponder von einem professionellen Installateur installiert wird.

**Diese Kurzanleitung enthält grundlegende Informationen über das AIT1500, die es Ihnen ermöglichen, das AIT1500 zu installieren und in Betrieb zu nehmen. Das vollständige Benutzerhandbuch für das AIT1500 kann im Support-Bereich unserer Website heruntergeladen werden [www.digitalyacht.de.](https://digitalyacht.de/)**

# 2. Bevor Sie beginnen

Sie benötigen die folgenden Elemente und Werkzeuge, um die Installation abzuschließen:

- AIS-Transponder der Klasse B.
- Dedizierte UKW/AIS-Antenne und Kabel nicht mitgeliefert.
- Zugang zur 12V- oder 24V-Gleichstromversorgung, wo das Gerät installiert werden soll.
- Vier M4-Schrauben oder andere dem Montageort entsprechende Befestigungen.

Um die Einheit zu konfigurieren benötigen Sie:

- ProAIS2 Klasse B AIS Transponder-Konfigurationssoftware Windows- und Mac-Versionen der Software werden auf der neuesten Digital Yacht CD-ROM geliefert oder können von der Website www.digitalyacht.de heruntergeladen werden.
- Eine MMSI-Nummer für Ihr Schiff.
- **Hinweis**: Sie können eine MMSI (Maritime Mobile Service Identity) von derselben Behörde erhalten, die auch die Schiffsfunklizenzen in Ihrem Gebiet ausstellt. Eine MMSI kann bereits mit Ihrer bestehenden UKW-Funklizenz vergeben worden sein. Die für den AIS-Transponder verwendete MMSI-Nummer sollte die gleiche sein, die in Ihr UKW-DSC-Funkgerät einprogrammiert wurde.

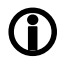

*Wenn Sie keine MMSI-Nummer haben, arbeitet der AIS-Transponder im reinen Empfangsmodus. Geben Sie keine ungültige MMSI-Nummer ein.*

## 3. Einrichtung

Wählen Sie vor Beginn der Installation einen geeigneten Standort für den AIS-Klasse-B-Transponder aus. Das Gerät ist wasserbeständig; es sollte jedoch unter Deck an einem trockenen Ort installiert werden. Bei der Standortwahl der Einheit sollten Sie dies berücksichtigen:

- Verlegung der Strom- und UKW-Antennenkabel zur Einheit.
- Bereitstellung von ausreichend Platz hinter der Einheit für Kabelanschlüsse.
- Verlegung von Datenverbindungen zum PC oder Kartenplotter von der Einheit aus.
- Einhalten des Sicherheitsabstands des Kompasses von 0,5 m.
- Sichtbarkeit der Anzeigen auf der Frontplatte.

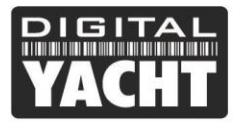

$$
\hat{\mathbb{L}}
$$

## **Installationsschritt 1 - UKW/AIS-Antenne oder Splitter**

- Installieren Sie die UKW/AIS-Antenne (nicht mitgeliefert) gemäß der Bedienungsanleitung, die mit der Antenne mitgeliefert wurde.
- Wenn Sie die vorhandene UKW-Antenne des Bootes mitbenutzen wollen, d.h. die Antenne sowohl für UKW als auch für AIS verwenden wollen, müssen Sie einen geeigneten Antennensplitter installieren. Es ist sehr wichtig, dass dieser Splitter für die Verwendung mit einem AIS-Transponder geeignet ist, da einige der kostengünstigeren Splitter nur einen Eingang schalten und nur für die Verwendung mit einem AIS-Empfänger geeignet sind. Wir empfehlen unseren SPL2000 "Zero Loss"-Technologie-Splitter.
- Der AIS-Antennenanschluss am AIT1500 ist ein BNC-Anschluss. Es kann erforderlich sein, einen PL259 zu-BNC-Adapter zu besorgen, wenn Sie eine normale UKW-Antenne an das AIT1500 anschließen, da diese mit dem Standard-PL259 UKW-Anschluss terminiert sind.

## **Installationsschritt 2 – Gerät platzieren und befestigen**

- Das AIT1500 verfügt über einen hochempfindlichen GPS-Empfänger mit einer internen Antenne, der für den Einsatz unter Deck in GFK-Glasfaser-Rumpfbooten konzipiert ist. Die GPS-Antenne befindet sich in der linken oberen Ecke des Geräts hinter dem Digital-Yacht-Logo.
- Die AIT1500-Einheit muss an einem vertikalen Schott montiert werden, sodass die GPS-Antenne (Oberkante des AIT1500) in Richtung Himmel zeigt. Es ist darauf zu achten, dass sich nur GFK-Fiberglas zwischen der GPS-Antenne und dem Himmel befindet und sich keine metallischen oder elektrischen Gegenstände über der Antenne befinden.
- Der Standort des AIT1500 ist entscheidend für einen guten GPS-Empfang. Es wird dringend empfohlen, vor der Befestigung des AIT1500 am gewählten Standort den GPS-Empfang zu überprüfen.
- Die mitgelieferte proAIS2-Software für PC/Mac ist für diesen Zweck ideal. Wenn das Gerät eingeschaltet ist (über die 12/24V DC-Versorgung des Bootes) und über das USB-Kabel mit einem PC/Mac verbunden ist, auf dem die proAIS2-Software läuft, rufen Sie die Seite "GNSS-Status" auf. Dann stellen Sie sicher, dass an diesem Standort ein guter GPS-Empfang mit dem AIT1500 gegeben ist.

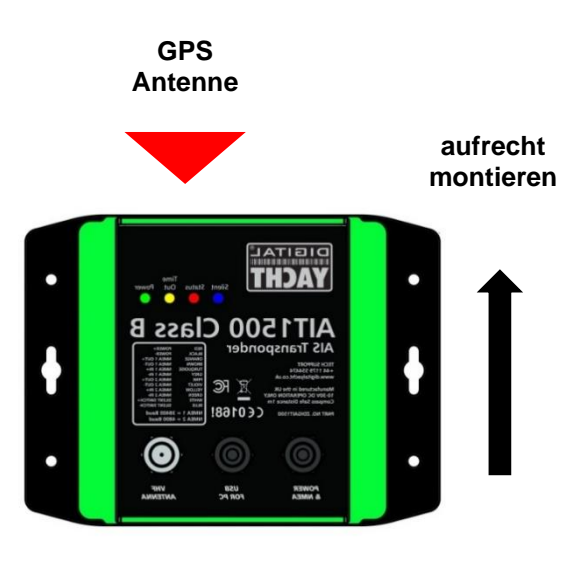

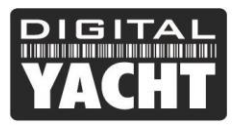

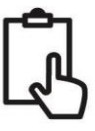

## **Abmessungen**

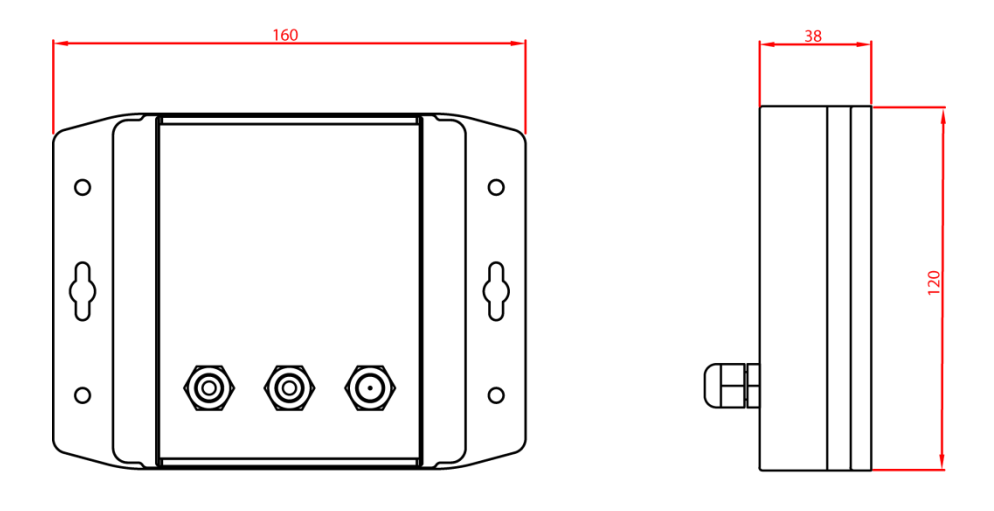

• Sobald Sie sicher sind, dass sich das AIT1500 an der besten Stelle für einen guten GPS-Empfang befindet, befestigen Sie den AIS-Transponder an einer flachen vertikalen Fläche am ausgewählten Standort mit vier M4-Holzschrauben oder anderen Befestigungsmittel. Diese sollten für das Material, an dem das Gerät befestigt wird, geeignet sein.

## **Installation Schritt 3 – Strom**

- Sorgen Sie für Stromanschlüsse an das Gerät. Die Stromversorgung wird an das zwölfadrige DWR/DATA-Kabel an der roten und schwarzen Leitung angeschlossen. Der rote Draht ist die positive (+) Verbindung. Der schwarze Draht ist die negative (-) Verbindung.
- Schließen Sie die abisolierten Drähte an die nächstgelegene primäre 12V- oder 24V-Gleichstromquelle an. Stellen Sie sicher, dass die Versorgung über eine Inline 1A-Sicherung oder einen geeigneten Schutzschalter angeschlossen ist. Fügen Sie ggf. die Sicherung in der positiven Stromversorgungsverbindung zum Gerät hinzu.
- Der AIT1500 Transponder der Klasse B ist für ein 12V- oder 24V-Gleichstromsystem ausgelegt.

## **Installationsschritt 4 - NMEA-Kopplung**

• Eine Tabelle, die zeigt, was jeder der 12 Drähte des DWR/DATA-Kabels tut, ist auf dem AIT1500-Transponder aufgedruckt und wird im Folgenden zu Ihrer Information wiederholt:

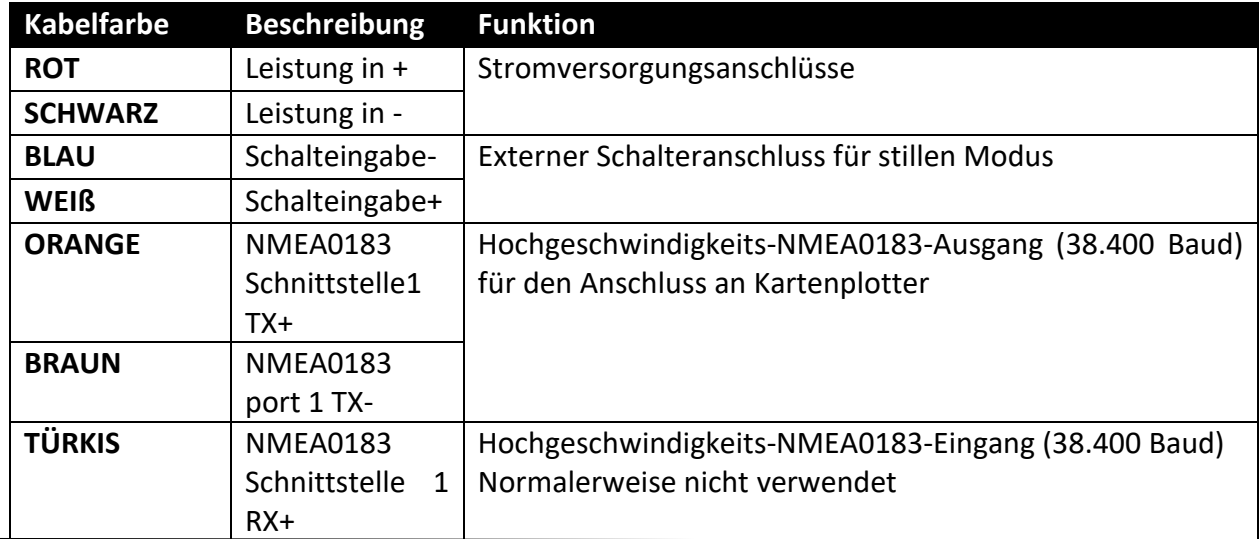

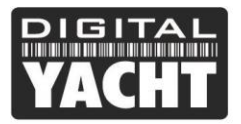

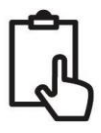

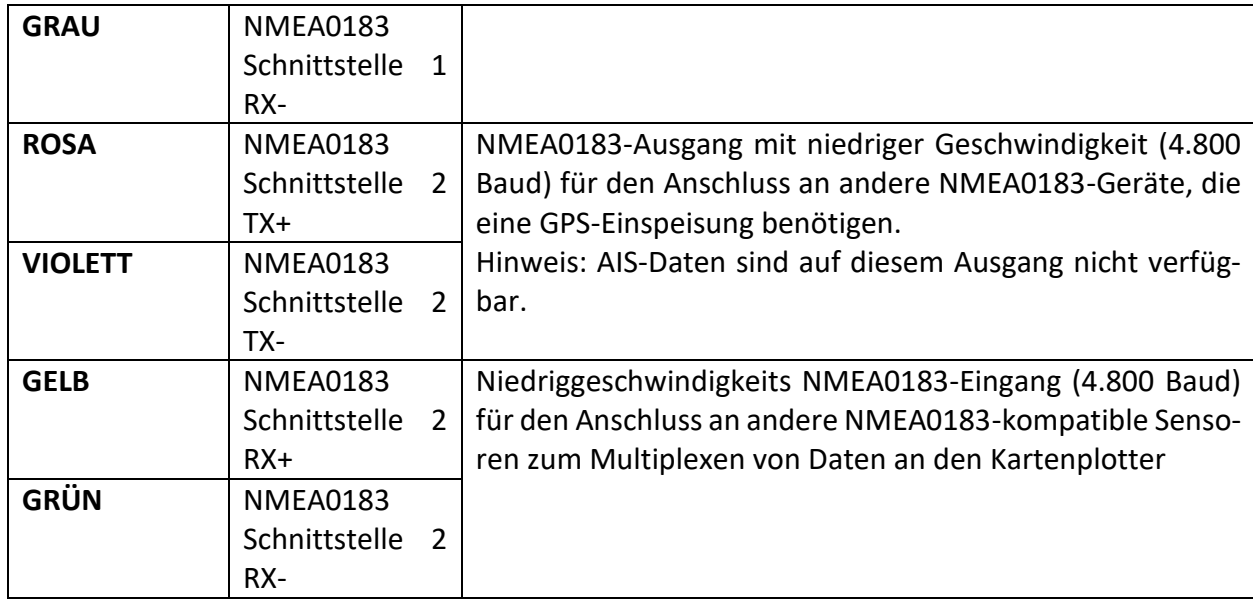

- Die häufigste Verbindung zu einem dedizierten Seekartenplotter besteht darin, den NMEA-Ausgang 1 (Orange+ und Braun -) vom AIT1500 Transponder zu nehmen und an einen freien NMEA-Eingang des Plotters anzuschließen. Sie müssen dann dem Kartenplotter mitteilen, dass AIS-Daten an diesen Anschluss angeschlossen sind und die Baudrate auf 38.400 Baud - die Standardgeschwindigkeit für AIS-Daten - einstellen. Lesen Sie das mit Ihrem Kartenplotter gelieferte Bedienungshandbuch, um zu verstehen, wie dieser konfiguriert ist.
- Das AIT1500 verfügt über einen zweiten NMEA 0183-Ausgang, der zur Weiterleitung von GPS-Daten an ein UKW-Funk- oder Instrumentensystem verwendet werden kann. Der NMEA-Ausgang 2 überträgt GPS-Daten mit 4800 Baud - RMC-, GGA- und GGL-Sätze.
- NMEA 0183-Daten von anderen Geräten können an einen der beiden NMEA-Eingänge des AIT1500 angeschlossen werden, obwohl dieser am häufigsten an den NMEA-Eingang 2 (Gelb+ und Grün-) mit der für NMEA 0183 üblichen Baudrate von 4800 Baud angeschlossen ist. Diese Daten werden dann mit den AIS-Daten gemultiplext und auf dem NMEA-Ausgang 1 mit 38.400 Baud und auch auf dem USB ausgegeben nützlich beim Anschluss an Geräte, die nur einen NMEA-Eingang haben.

## **Installationsschritt 5 - USB-Schnittstelle**

- Wenn das AIT1500 über das USB-Kabel an einen PC oder MAC angeschlossen wird, erhält es nur so viel Strom vom Computer, dass es den Mikroprozessor und den AIS-Empfänger mit Strom versorgt. Dies ermöglicht es Ihnen, die MMSI-Nummer und andere statische Daten vor der Installation zu Hause oder im Büro zu programmieren. Wenn das AIT1500 nur über die USB-Schnittstelle mit Strom versorgt wird, sendet oder erhält es keine gültige GPS-Positionsbestimmung, und die ROTE Status-LED leuchtet immer, wenn es über das USB-Kabel mit Strom versorgt wird.
- Wenn Sie das USB-Kabel verlängern müssen, verwenden Sie bitte ein USB-Verlängerungskabel, das nicht länger als 4 m ist. Die maximale Länge des USB-Kabels ohne die Verwendung eines Verlängerungskabels mit Stromversorgung oder eines Hubs beträgt 5 m. Die ROTE Status-LED leuchtet immer, wenn die Stromversorgung über die USB-Schnittstelle erfolgt.
- Bitte schließen Sie das USB-Kabel des AIT1500 erst an Ihren PC an, nachdem Sie die proAIS2-Software installiert haben, die auch die USB-Treiber für das AIT1500 installiert. Die Installation von proAIS2 wird in Abschnitt 4 - Konfiguration behandelt.

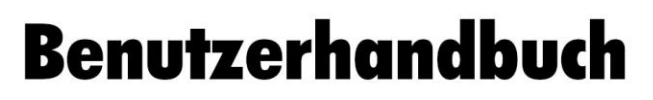

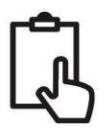

- Nachdem das AIT1500 konfiguriert ist, kann die USB-Verbindung verwendet werden, um Daten an ein Navigationsprogramm zu liefern, das auf einem PC oder Mac läuft. Bitte beachten Sie, dass immer nur ein Navigationsprogramm gleichzeitig Daten vom AIT1500 empfangen kann.
- Die USB-Schnittstelle des AIT1500 ist nicht vollständig isoliert, und hohe statische Pegel oder große Unterschiede in den Massespannungen zwischen der PC-Versorgung und der Gleichstromversorgung des Bootes können die USB-Schnittstelle des AIT1500 beschädigen. Wenn Sie beabsichtigen, das AIT1500 dauerhaft an einen Computer anzuschließen, empfehlen wir für maximale Zuverlässigkeit die Verwendung eines NMEA-zu-USB-Adapters, der an den NMEA0183-Ausgang des AIT1500 angeschlossen wird und einen zusätzlichen Schutz-/Isolationsgrad bietet und kostspielige Schäden am AIT1500 vermeiden kann.

## **Installationsschritt 6 – Fernschalter**

- Für den Anschluss eines ferngesteuerten "Silent"-Schalters, mit dem Sie die Übertragung der Position Ihres eigenen Schiffes ein- und ausschalten können (gute Etikette beim Anlegen oder in verstopften, aber sicheren Bedingungen), benötigen Sie einen konventionellen Kippschalter (SPST). Dieser wird zwischen dem weißen und blauen Kabel angeschlossen.
- Er kann an beliebiger Stelle auf dem Boot angebracht werden, sodass Sie das AIT1500 unter Deck montieren können, aber im Cockpit oder Steuerhaus einen Schalter haben, um den Silent-Mode-Betrieb zu steuern.
- Wenn der ferngesteuerte "Silent"-Schalter auf ON (geschlossen) steht, befindet sich das AIT1500 im Silent-Modus (kein Sendebetrieb), und wenn der Schalter auf OFF (offen) steht, befindet sich das AIT1500 im normalen Sendebetrieb.

#### **Installationsschritt 7 – Einschalten**

- Schalten Sie die 12V- oder 24V-Stromversorgung des AIT1500 ein.
- Vergewissern Sie sich, dass die grüne LED kurz aufleuchtet und dann alle vier LED-Anzeigen auf der Vorderseite des Geräts einmal blinken, gefolgt vom Aufleuchten der gelben und roten LED.
- Die Installation ist nun abgeschlossen. Das AIT1500 muss mit der proAIS2-Software konfiguriert werden siehe nächster Abschnitt.

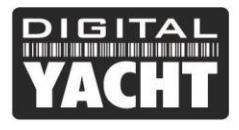

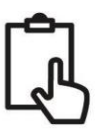

## 4. Konfiguration

Der AIT1500-Transponder muss vor dem Einsatz korrekt für Ihr Schiff konfiguriert werden. Alle Konfigurationsinformationen müssen sorgfältig eingegeben werden, da diese Informationen an andere mit AIS ausgestattete Schiffe und Landstationen übertragen werden.

Der AIS-Transponder wird durch Anschluss an einen PC oder Mac mit dem mitgelieferten Konfigurationswerkzeug 'proAIS2' konfiguriert. Zum Zwecke der Programmierung kann das AIT1500 ausreichend Strom aus dem USB-Kabel entnehmen, um mit dem Computer zu kommunizieren. Jedoch nicht, um als Transponder der Klasse B zu arbeiten, der eine externe 12V- oder 24V-Gleichstromversorgung benötigt.

- Für Windows-PCs legen Sie die mitgelieferte Digital Yacht Software CD-ROM ein und führen Sie das Programm Setup.Exe aus, das sich im Ordner "proAIS2 for Latest Transponders" befindet. Dadurch werden sowohl die USB-Treiber für den AIT1500 als auch die proAIS2-Anwendung installiert.
- Für Macs legen Sie die mitgelieferte Digital Yacht Software CD-ROM ein und installieren Sie das Programm "proAIS2.dmg", das sich im Ordner "proAIS2 for Latest Transponders\Mac OSX" befindet. Dadurch wird proAIS2 nur installiert, da die Treiber auf Macs bereits vorinstalliert sind.
- Schließen Sie das AIT1500 USB-Kabel an Ihren Computer an und starten Sie dann proAIS2. Wählen Sie den COM-Port, den das AIT1500 von Windows oder OSX zugewiesen bekommen hat. Klicken Sie auf die Schaltfläche "Verbinden". Der Computer fragt nun das AIT1500 ab und zeigt alle im Gerät gespeicherten "statischen" Bootsdaten an. Alle neuen Geräte haben keine gespeicherten Daten, sodass Sie nur eine Reihe von leeren Feldern haben, in die Sie die Daten Ihres Bootes eingeben müssen (siehe unten).

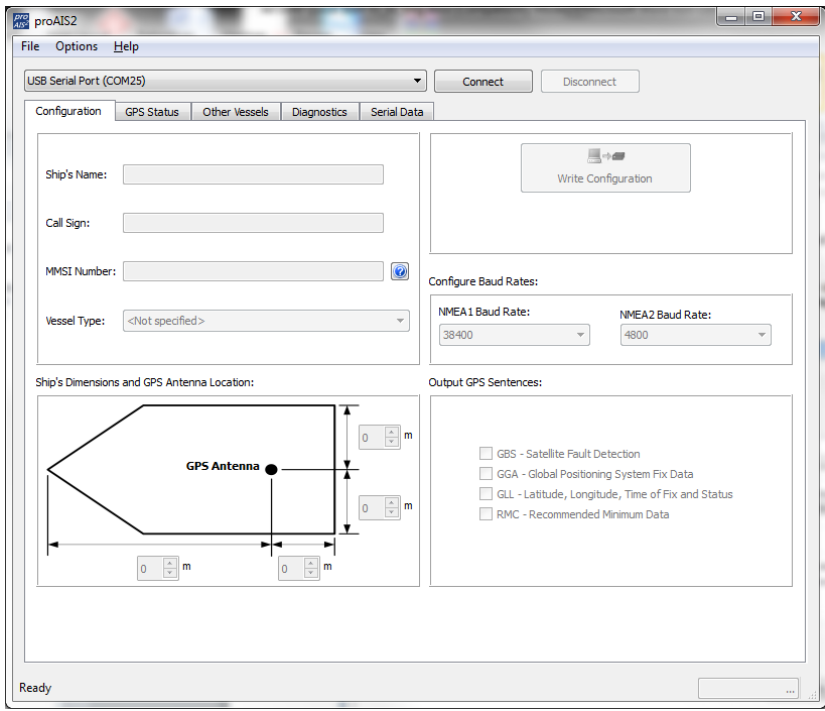

- 1. Schiffsname, Rufzeichen und MMSI eingeben.
- 2. Geben Sie die Schiffsabmessungen und den Standort der GPS-Antenne auf den Meter genau ein.
- 3. Wählen Sie den am besten geeigneten Schiffstyp aus.
- 4. Klicken Sie auf "Write Configuration", um die Daten auf dem AIT1500 zu speichern.
- 5. Lesen Sie die Warnmeldung sorgfältig durch und fahren Sie nur fort, wenn die MMSI-Nummer korrekt ist.
- 6. Die Konfiguration des AIS-Klasse-B-Transponders ist nun abgeschlossen.
- **Hinweis:** Aus Sicherheitsgründen kann die **MMSI nur einmal programmiert werden**. Vergewissern Sie sich, dass Sie die richtige Nummer eingeben und prüfen Sie doppelt, wenn ProAIS2 Sie bezüglich der MMSI-Programmierung warnt. Die MMSI kann nur durch Rücksendung des Geräts an Ihren Händler geändert werden.

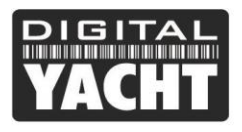

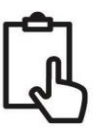

## 5. Betrieb

Nach der Installation und Konfiguration sollte der korrekte Betrieb des AIS-Transponders wie folgt überprüft werden:

- 1. Stellen Sie sicher, dass mindestens eine der LED's auf der Vorderseite des Geräts leuchtet. Wenn die rote LED "Fehler" leuchtet, lesen Sie bitte den Abschnitt zur Fehlerbehebung im AIT1500-Benutzerhandbuch.
- 2. Überprüfen Sie, ob das Gerät über eine gute GPS-Sperre verfügt. Wenn das GPS gesperrt ist, werden der Breiten- und Längengrad auf der Registerkarte "GPS-Status" in proAIS2 zusammen mit einer Anzahl grüner Balken im Signalstärke-Diagramm angezeigt.
- 3. Wenn das Gerät nicht innerhalb weniger Minuten über eine GPS-Fixierung verfügt, überprüfen Sie, ob Ihre GPS-Antenne freie Sicht zum Himmel hat, die richtigen Spezifikationen aufweist und ob das GPS-Antennenkabel angeschlossen ist.
- 4. Überprüfen Sie, ob die grüne 'Power'-LED auf der Vorderseite des Geräts leuchtet. Dies geschieht erst, wenn das Gerät GPS-Fix hat und seinen ersten Positionsbericht übermittelt hat. Bitte erlauben Sie dafür bis zu 5 Minuten. Wenn die grüne LED leuchtet, haben Sie das Gerät erfolgreich installiert und konfiguriert. Die proAIS2-Anwendung kann geschlossen und der PC von der Einheit getrennt werden. Das Gerät benötigt zum Betrieb lediglich eine Stromversorgung.
- 5. Wenn Sie sich in einem Gebiet mit anderen mit AIS ausgerüsteten Schiffen befinden, können Sie in ProAIS2 die Registerkarte "Andere Schiffe" aktivieren, um die von anderen Schiffen erhaltenen Positionsmeldungen anzuzeigen.

# 5. Fehlerbehebung

Wenn die grüne LED nach etwa 5 Minuten nicht leuchtet, überprüfen Sie bitte Folgendes:

## **1. Ist die MMSI-Nummer programmiert?**

Überprüfen Sie die Registerkarte "Diagnostics" in proAIS2. Wenn sich neben dem Punkt "AIS Transceiver MMSI valid" ein rotes Kreuz befindet, haben Sie die MMSI nicht korrekt konfiguriert.

## **2. Verfügt das Gerät über einen GPS-Positionsfix?**

Überprüfen Sie die Registerkarte "Diagnostics" in proAIS2. Wenn sich neben dem Punkt "GPS-Positionsfix" ein rotes Kreuz befindet, verfügt das Gerät nicht über einen GPS-Fix. Überprüfen Sie Ihre GPS-Antenne und - Verbindungen.

#### **3. Meldet das Gerät irgendwelche Alarme?**

Überprüfen Sie den Bereich "Aktive Alarme" in der Registerkarte "Diagnostics" in ProAIS2 und lesen Sie den Fehlerbehebungsleitfaden am Ende des ProAIS2-Benutzerhandbuchs.

#### **4. Gibt es einen externen Stromanschluss?**

Wenn das AIT1500 über USB an einen Computer angeschlossen ist, kann es über den USB-Anschluss genügend Strom aufnehmen, um als AIS-Empfänger, aber nicht als Transponder der Klasse B zu arbeiten. Gelegentlich, wenn ein Fehler in der Verkabelung des Bootes auftritt, eine Sicherung durchbrennt oder der Schutzschalter auslöst, verliert das AIT1500 die externe Stromversorgung und verfügt nur noch über die USB-Stromversorgung.

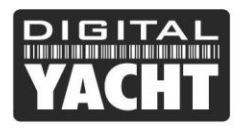

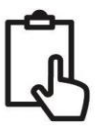

Unter diesen Umständen empfängt das AIT1500 AIS-Ziele, überträgt aber nicht seine eigene Position und die rote und gelbe LED leuchten auf.

Weitere Informationen zur Fehlerbehebung beim AIT1500-Transponder finden Sie in der Tech Note 00036-2012 im Support-Abschnitt von www.digitalyacht.de.